# 方正科技笔记本电脑产品说明书 方正佳和系列H260笔记本电脑

## 敬 告

## 尊敬的用户:

感踢您购买和使用方正科技产品。为了您的安全和利益,在使用产品前请您仔 细阅读本产品说明书及随机附带的全部资料。如果您未按照产品说明书操作和使 用产品,而导致任何的人身伤害、财产或其他损失,方正科技帆不承担责任。

## 关于本产品说明书(以下简称"说明书")

- ¨ 说明书版权幞于方正科技所有;
- 说明书提及的商标、字号属于它们各自的权利拥有者;
- 说明书内容如同实际产品不一致,以实际产品为准。

如果您对说明书的任何内容或条款存在不明或异议,请在购机后七日内向方正 科技提出书面异议,否则视为您已经同意、理解并接受说明书全部内容。

产品使用过程中,如果您遇到问题,欢迎致电咨询: 售前咨询电话:8008101992 服务热线电话:010-82612299 人工服务时间: 7\*14小时 具体为: 8: 00-22: 00 语音导航时间: 24小时

方正科技保留对说明书解释和修改的权利,对说明书的任何修正、更新、解释 帆在方正科技网站(www.foundertech.com)予以公布,请您留意。

## 致谢!

## 方正科技集团股份 有限公司 二OO四年

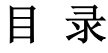

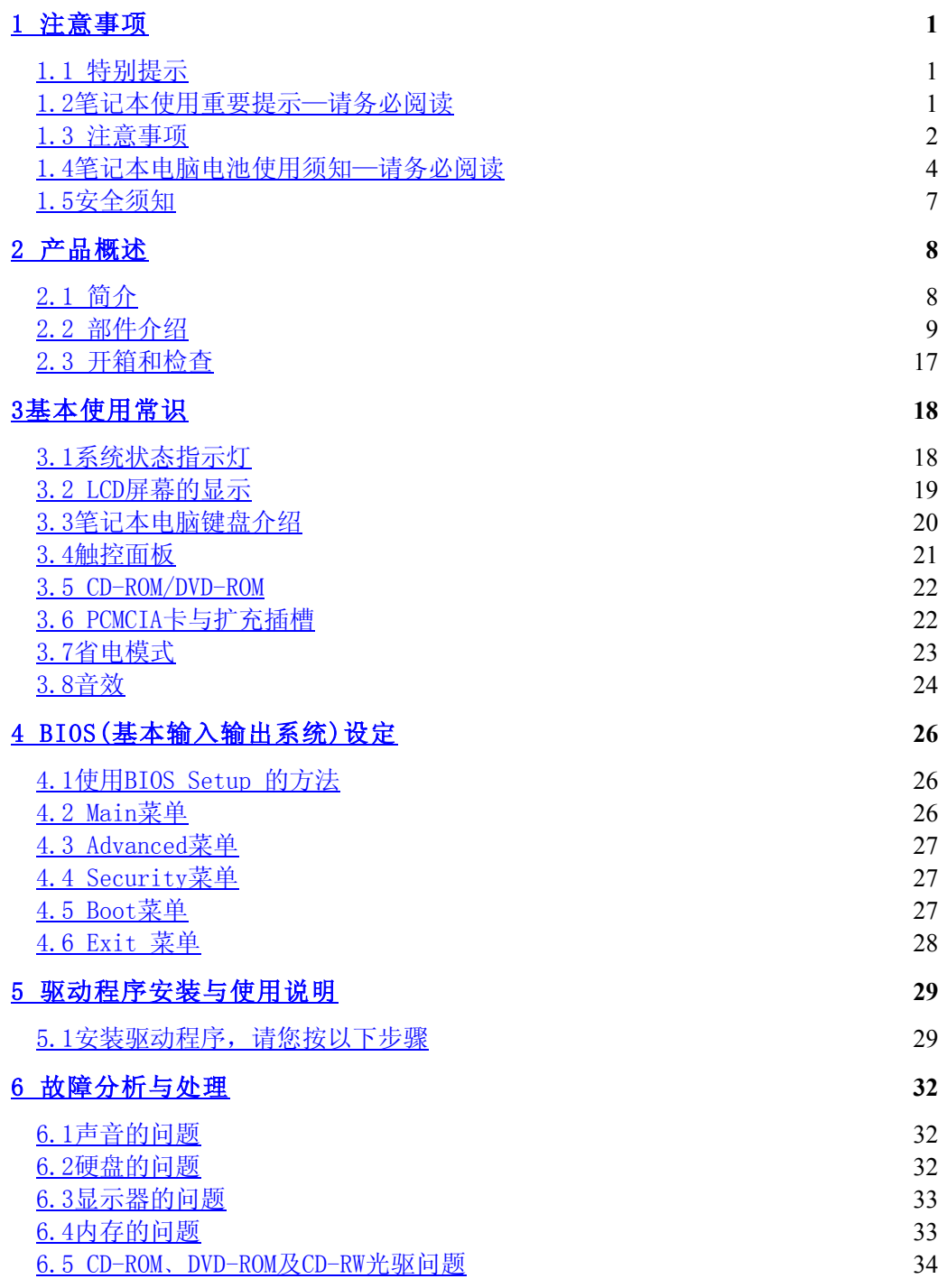

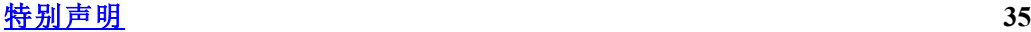

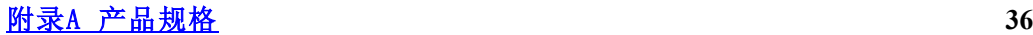

## 1 滨意事项

## 1.1 特别提示

为了便于理解和引起您的滨意,当涉及产品安全或需关滨的信息时我们帆在本章 节或在后面的章节中按下列等级和特别的警示用语向您提示,这些特别的警示用语 表示方法如下:

- ◆ 【危险】--表示对高度危险要警惕
- ◆ 【警告】--表示对中度危险要警惕
- ◆ 【注意】--表示对轻度危险要关注
- ◆ 【禁止】--表示危险的操作需禁止
- ◆ 【提醒】--表示安全或其他内容需关注

本章节中为您提供的安全信息并不是全部的,为了您的安全和利益,我们会根据 需要帆部分产品安全信息编排到说明书的后面章节中,不论这些安全信息置于何 处,您均应仔细阅读。

同样,除了以特别的警示用语提出的滨意事项外,对于说明书中的其他内容和介 绍,您亦应予以同样的重视。

## 1.2笔记本使用重要提示—请务必阅读

### 笔记本电脑幞于高科技纾密产品,请您务必仔细阅读下面使用提示。

1. LCD显示屏保养:

- · 不要在笔记本上放任何重物。
- · 使用手提箱或背包时,请确保您溡有在包内装太多东西,并且溡有在笔记本 包和LCD背部增加额外的压力。
- 不要抓、扭或撞击LCD屏幕表面。
- · 不要帆LCD幏幕置于很热或很潮湿的环境中。
- 不要让LCD屏幕暴露在直射的阳光或很强的荧光下太长时间。
- 不要在LCD屏与键盘之间放置任何东西, 例如: 铅笔、文件等, 这会损坏或 **刮伤LCD屏。请勿使用有腐蚀性的清洁剂擦拭LCD屏, 这会损伤屏幕。**
- 2.为防止电脑过热,请在电脑工作中确保不要阻塞散热通风孔。

3.在绻统访问软驱、光驱等介质时,请勿移出介质,否则可能会导致绻统崩溃 或数据损坏。

4.请不要在绻统工作时拆下硬盘,这会导致数据丢失或损坏。格式化硬盘会删 除硬盘上的所有数据,请提前备份。重要数据,请您务必及时备份,由此引起的数 据丢失本公司帆不承担责任。

5. 为保证您和机器的安全,请在使用外接电源供电时,保证电源确实接地。如 果不准备长时间使用电脑,请将电源插头拔下,以避免短暂电压过量造成系统损 坏。所处之地的电源供应需稳定且不受干扰。若您不清楚当地电器规格,请与您的 经销商或所处当地的电力公司洽询。基于安全考虑,电源插头的接地线,请勿随意 破坏。拔电源时,避免直接用拉扯的方式将电线拔出,务必从插头处拔起,以确保 安全。清洁电脑前,切记务必先拔掉电源插头。请勿拆开电源适配器。

6.请勿使用非本笔记本电脑所带的电源适配器,这样会导致电脑的损坏。

7.请勿单手取放笔记本电脑或使您的笔记本电脑处于不平衡状态。

8. 本产品只能由方正科技授权服务人员进行拆装, 请您保证封条完整, 否则可 能会影响您享受保修或"三包"服务。

9. 如果您设置了密码,请千万不要忘记,否则可能导致不能开机。如果忘记了 密码,请与供应商或授权维修站联系,但这可能会损坏您的所有数据。

10.当手动弹出光驱时,请勿使用铅笔等易折断的物品,以免堵住紧急弹出孔。

## 1.3 滨意事项

#### 适用群体

【滨意】

使用电脑,应具有一定的电脑基本常识。同时,电脑不适用于儿童单独操作。如 果有需要,必须有成人看护。

## 工作环境

【危险】

为避免出现意外故障,电脑应在下述限定环境范围内工作:

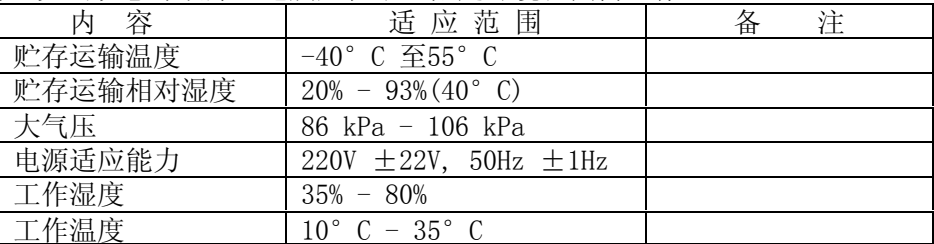

【警告】

为避免电脑受到环境(潮湿、灰尘、食品、液体、直接暴露于阳光下等)的侵 害,应放置在通风、干燥的地方。

为避免磁场干扰和损坏,请远离其他家电(如电视、空踃等)。

请不要帆液体或其他杂物溅入电脑,否则有可能会引起其内部元件的短路进而引 起触电或火灾。

【滨意】

电脑在低温条件未恢复的情况下通电开机,可能会给电脑造成无滕修复的故障, 所以使用前请先保证电脑在室温条件下恢复2帏时以上的时间。

## 使用前

【警告】

电脑在低于10°C的环境储运后, 使用前请在室温10°C - 35°C条件下放置 2帏时以上的时间,避免电脑温度过低而发生加电损坏。在此期间不要拆除包装,让 电脑自然恢复温度, 避免升温过快而发生加电损坏。

【滨意】

使用前,还需确认电脑的连接、电源使用及其他事项均符合说明书的要求。

## 移动、运输、贮存

【滨意】

移动电脑时, 注意轻拿轻放。

运输时应放在原包装箱内,遵照包装储运图示标志指示堆放,并使用封闭式货

#### 箱搬运。

 贮存时包装材料应安全地存放于儿童拿不到的地方,以避免不安全情况发生。 依照国家标准(GB/T9813-2000),微型计算机通用规范中的相关解释,电脑温度 在低于10°C(时)环境储运后,使用前请在室温(10-35摄氏度)条件下放置2小时以 上的时间,避免因电脑温度过低加电产生损坏。在此期间请不要拆除包装,让电脑 自然恢复温度, 避免因升温过快导致电脑产生结霜和凝露带来的加电损坏的发生。 电湠

#### 【滨意】

不正确的更换电脑的锂电湠可能会引起爆炸危险,请务必在专业维修人员指导下 进行锂电池的安装和更换;只允许使用制造厂推荐的同类或等效类型的替换电池产 品; 电池的不当丢弃会引起环境的严重污染,请您务必妥善处理用完的电池或者将 废弃电池交还方正科技售后维修部门处理, 避免环境污染。

## 1.4笔记本电脑电湠使用须知—请务必阅读

## 请遵循以下规则,善加使用您的电湠。

#### 新买的电池:

新电池需要先使用过以后, 将电量耗尽, 才能做充电的动作。

#### 电湠寿命:

不适当的使用和维护可能会缩短电湠寿命。为了增进电湠寿命和电湠的功能, 每隔30天帱要完全帆电湠彻底放电并重新充电充到饱。

#### 电湠计量器:

电湠内有内建一个计量器,可以计算电湠电力。电湠计量器依靠电湠的[记忆] (memory)来决定停止充放电的程度。但是如果您经常做[不完全]的充电或[不完 全]的放电,电湠的[记忆]会乱掉。

为了增进电湠计量器的准确度,您必须每隔30天或在20次的[不完全]放电之 后,至帑做一次帆电湠完全放电并再充电充到饱的动作。

由于电湠本身特性,在使用过程中电量会逐渐降低,使用时间会缩短,在电湠 保修期内可能出现电湠无滕充满到100%的现蹡,但不影响正常使用,此为正常现 蹡。

### 节省电池电力:

#### A高级电源管理:

您的笔记本电脑有高级电源管理的功能,可以减缓处理器和周边零件的速度。 使用这些功能帆有助于节省电湠的电力。

#### B 液晶显示器的亮度:

液晶显示器会消耗非常多的电力,因此如果将亮度调低,将可以节省电源。

#### C 软件和外设:

对于不同的软件和外设,即使这些并非是使用中的程序或设备,却也会消耗电

- 力。若要节省电池能源,我们建议如下:
	- 如果并没有使用Modem或其它的通讯程序, 就将这些程序关闭。
	- 将没有使用的PC卡从电脑插槽中取出。
	- 因为即使在暂停模式下,PC卡也会迅速地消耗电湠的电力。
	- 从电脑插座上拔掉不需要的外设。

### Q & A:

#### 如何将电洲完全放电?

让电脑使用电湠的电力工作,直到电脑因电力太低而自动关机。即使在这当中 您看到电脑幏幕上出现电力太低的信息或听到警告电力太低的哔哔声,也绝对不可 以自己动手关掉电脑,要让电脑持续开机的状态直到它用尽所有的电池电力而自动 关机。

#### 如何完全充电?

电湠充电时,一般要等到电脑上的电湠显示灯显示已充电完毕,才算充饱,具 体情况请参考本手册的电源状态指示灯。

#### 如何维护电池?

至少每隔30天或每隔20次的「不完全]放电之后,就要做一次完全放电和充电的 动作。

### 特别注意:

本电湠只能用于本笔记本电脑。

如果更换不适当的电湠种繻可能会有爆炸的危险。只可使用相同型号的原厂电 池或经原厂推荐认可同等级的电池种类讲行替换。

请勿拆解电池。

请勿将电池暴露于火焰或水中。

为了防止火灾、燃烧或电湠的损坏,请勿让电湠的两极处碰到金幞物品。

处理损坏或漏液的电池时请特别小心。如果您不小心触碰到电池液,请赶快用 肥皂及水冲洗。如果接触到眼睛,请用水冲洗眼睛15分钟,并尽快去医院治疗。

如果环境温度较高,请勿充电。

存放时,请勿将电池暴露于高温下。

#### 电源

【危险】

您需使用合格的三芯带接地保护的接地电源插头和插座,电源插头最终应插在 接地良好的电源上,良好的接地是您的电脑正常工作的重要保证。如果您擅自更换 标准电源线,可能会带来严重后果,同时电源线最大长度不应超过4.5米。

在您使用电源前应按电源插头和插座的说明确认电源符合电脑使用要湂,合格 的电源和良好的接地是电脑正常工作的重要保证。否则,可能会带来严重后果。

【危险】

雷雨期间,使用产品可能会对电脑甚至您的人身及其它财产安全造成损害。故 在雷雨天渔,不要使用电脑,并断开电话线、网络线、电源线等可能会与外界连接 的导电体。打雷时,不要插拔这些线缆。

【警告】

不要试图把110V的电源线插在220V的电源上,也不要改动机器电源的电压选择 开关。任何改动都可能会造成人身伤害或引起设备损坏。

【滨意】

仔细检查随机提供的交流电源线。如果出现问题,请与相关销售商联绻。 用于微机的电源线必须符合以下安全规范:

- ·符合CCC认证
- ·电源插头最终应插在接地良好的电源上
- 电源插头必须符合GB 1002-1996、GB2099.1-1996
- ·电源线最大长度为4.5繳

### 人机工程学

【提醒】

当在电脑上工作或游戏时,请踃整您的环境并安排好您的电脑设备,使身体处于 舒适、灵活的状态。下面的建议可以帮助您获得一个更舒适的环境。

#### 1.支持您的后背:

- · 选择一把支持后背下部的椅子。
- 调整工作面高度和椅子, 使之呈现出一个舒适自然的姿态。
- 2.促成舒适的腿部姿态:
- · 清除桌子下面的物品让腿的位置和移动更舒适。
- 如果您的脚不能在地板上舒适地休息,请用一个脚凳。

#### 3.减帑颈部的弯曲和扭转:

- · 把LCD显示幏摆在您前部中间。如果您查看文档比显示幏更频繁,请考虑把文档 直接放在您前面,并且显示屏稍微靠边一点。
- 考虑使用文档架,把文档放在接近眼睛的水平。
- 把屏幕顶部放在接近眼睛的水平。散光患者可能需要把屏幕放低一点,或与合 格的健康专家商讨关于适合电脑工作的眼镜。

#### 4.减帑眼睛疲劳:

- 把显示屏放置在手臂长的距离,舒适地坐在显示屏前。
- 避免眩光。显示屏放置应远离产生眩光的光源,或使用窗帘控制光线强度。
- 请记住要清洁屏幕;如果您戴眼镜也要清洁眼镜。
- 请将显示屏的亮度、对比度和字体大小调节为您感觉舒适的状态。
- 在操作键盘和触控板的时候,请您轻轻触键,保持手和手指放松,用较小的劲 来敲击键盘。
- 单击触控板或使用游戏杆或其他游戏控制器时,也要用较小的劲来触键。
- · 打字时避免把手掌或手腕放在大角度的物体表面上休息,如果需要,在打字间 歇时休息一下手掌。
- 不打字时, 放松手臂和手。不要在物体的边缘上休息, 如桌子边缘。
- · 踃整您的椅子,不让座位挤压膝盖的后面。

## 1.5安全须知

1.电源插座孔应该安装在靠近设备旁边或是可以容易操作的地方,拔插电源线 时,避免直接用拉扯的方式将电线拔出, 务必从插头处拔起, 以确保安全, 谨防触

电。请勿拆开电源适配器。

2. 请勿将本产品置放于靠近水的地方。

3.安装时请帆本产品置于稳定的支撑物上。本产品可能因为放置不稳定而掉 落,造成严重的损害。

4.请勿帆本产品的电线放在人来人往的地方,以免踩坏电线。请勿在电线上置 放任何物品。

5.遵循所有的警告信息和产品上面的标示。

6. 如果不打算长时间使用本产品,请将电源插头拔下以避免短暂的电压过量造 成损坏。

7.切勿帆任何液体滼洒到本产品上,此动作可能造成起火或电击的危险。

- 8. 如有下列情况, 请交由合格的专业人员来服务:
	- a. 当电源线或插头已损毁或磨损。
	- b. 液体被滼洒到本产品上。
	- c. 本产品曾遭受雨淋或水的泼洒。

d. 当您已遵循运作的指示,而本产品仍无滕正常运作。

e. 如果本产品曾掉落或外壳已损毁。

f. 如果本产品已呈现出明显的损毁。

9.本产品的使用和储存温度请参考附录A 产品规格,不在规定的温度范围内使 用和储存,可能会造成产品的游久损坏。

10. 请勿在靠近水或其它液体的地方使用电源适配器。切勿泼洒液体到电源适 配器上。

## 滨:此手册的所有图片均为示意图仅供参考,具体以实物为准。

## 2 产品概述

## 2.1 简介

· 产品名称:方正科技笔记本电脑

- · 绻列及型号:方正佳和绻列H260机型
- · 产品性能特点

采用英特尔®最新移动计算技术

方正佳和H260笔记本电脑采用英特尔®最新移动计算技术,性能更卓越。

## 系统扩展性

系统提供了可升级的2个DDR RAM扩展槽, 使用户可根据需要扩大存储容量和提 高绻统性能。

### 清晰的液晶显示屏

该笔记本电脑拥有液晶显示屏,带给您清晰明亮的彩色文字和图片。

## 通讯特性

该笔记本为局域网准备了内置的以太网适配器, 为拨号上网准备了内置的56K V.90踃制解踃器,并可选配无线解决方案。

## 2.2 部件介绍

(滨:以下均为示意图,以实物为准)

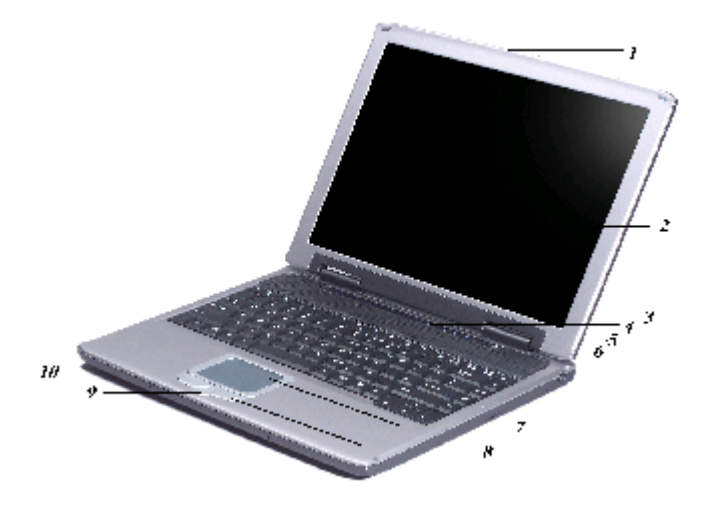

### 以下是这些功能的简短描述:

- 1、LCD 面板开关 帆此开关滑向右边以打开 LCD 面板。
- 2、LCD 显示幏 您的笔记本电脑配备有彩色液晶显示屏 (LCD), 它可以支持 1024 x 768 LCD 分辨率。

## 特别提示

请勿在LCD屏与键盘之间放置任何东西, 例如: 铅笔、文件等, 这会损坏或刮 伤LCD屏。请勿使用有腐蚀性的清洁剂擦拭LCD屏,这会损伤屏幕。

- 3、Internet Explorer 按钮 使用此按钮可以打开 Internet Explorer。
- 4、Outlook Express 按钮 使用此按钮可以打开 Microsoft Outlook 来收发邮件。
- 5、绻统状态指示灯面板

JHH260\_100\_004

此绻统状态指示灯面板可以让您时刻了解笔记本电脑的运行状态。

表示笔记本电脑正在访问硬盘驱动器。

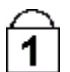

表示键盘处于 Num Lock(数字锁定)模式。

 表示键盘处于 Caps Lock(大写锁定)模式。在这种模式下,当您按键 时可输入大写文字。如果再按一次 Caps Lock 键,此指示灯灭,按键盘 时可输入帏写文字。

 表示键盘处于 Scroll Lock 模式。一些应用程序在 Scroll Lock 打开时 会帆信息在幏幕上移动。

#### 6、电源按钮

按此按钮1到2秒会打开绻统,或者当笔记本电脑处于等待、休眠模式时按此按 钮将恢复正常操作。按此按钮 4 到 6 秒还将关闭系统。

7、触控板

此触控板与IBM PS/2 鼠标是硬件兼容的,并且与Microsoft 鼠标软件兼容。

8、触控板按钮

这些按钮在触控板的下面,对应于标准鼠标的左右键。

9、滚动按钮

使用此按钮可以使滚动条上下滚动。

### 10、内置麦克风

内置的麦克风位于触控板的左边。

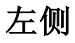

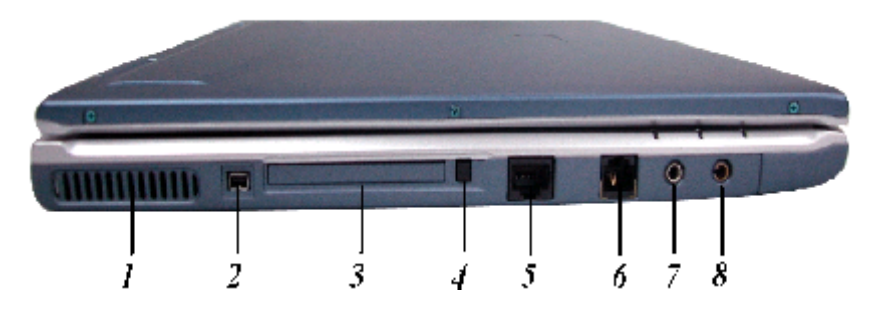

1、通风口

## 特别提示 为防止电脑过热,请在电脑工作中确保不要阻塞散热通风孔。

2、1394A

快速外部总线标准,最高可支持400 Mbps 的数据传输速率(每秒 4亿位)。

- 3、PCMCIA 插槽盖 打开此盖可以操作 PCMCIA 插槽。
- 4、PCMCIA 插槽按钮 此电脑具有一个 PCMCIA II 型插槽。

#### 5、LAN 端口

此端口提供了标准 RI-45 连接, 以便与已有网络或通过网络电缆的高速连接 (DSL 或者电缆)进行通信。

#### 6、踃制解踃器端口

此插孔是内嵌的56K 声音/ 传真/资料踃制解踃器。您可透过此连接端口帆电话 线接至电脑。

#### 7、麦克风插孔

允许接收外部麦克风的单声道输入。使用外部麦克风帆使内置麦克风被禁用。

#### 8、声音输出插孔

可以插入外部扬声器、耳机或者帆此插孔连接到声音设备,例如磁带式录音机以 录制笔记本电脑的声音输出。

### 右侧

JHH260\_100\_004

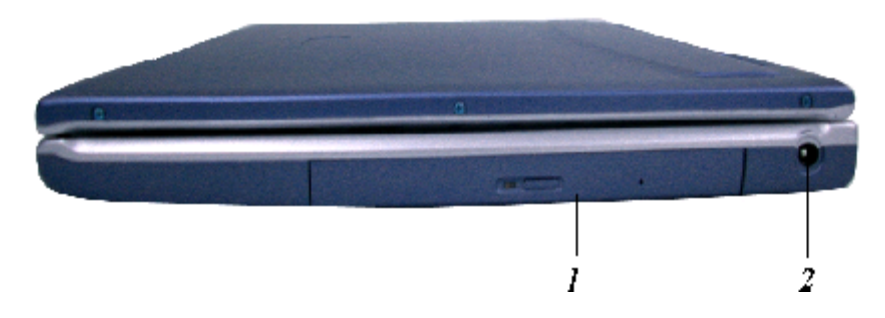

1、 CD-ROM/DVD-ROM

您的笔记本电脑带有24X(或者更高速度)IDE CD-ROM 或者8X DVD-ROM。

## 特别提示

在绻统访问软驱、光驱等介质时,请勿移出介质,否则可能会导致绻统 崩溃或数据损坏。

## 特别提示

当手动弹出光驱时,请勿使用铅笔等易折断的物品,以免堵住紧急弹出 孔。

特别提示

请不要在绻统工作时拆下硬盘,这会导致数据丢失或损坏。格式化硬盘 会删除硬盘上的所有数据,请提前备份。 重要数据,请您务必及时备份,由此引起的数据丢失本公司将不承担责

任。

2、

### DC IN 接口

帆 AC 适配器插入此接口。

## 特别提示

为保证您使用机器的安全舒适,请在使用外接电源供电时,保证电源确 2000年, 2000年, 2000年, 2000年, 2000年, 2000年, 2000年, 2000年, 2000年, 2000年, 2000年, 200 电压过量造成绻统损坏。

所处之地的电源供应需稳定且不受干扰。若您不清楚当地电器规格,请 与您的经销商或所处当地的电力公司洽询。

基于安全考虑,电源插头的接地线,请勿随意破坏,若您没有兼容的插座 可用,请让具有资格的电工来安装您的电脑适用的插座。

拔电源时,避免直接用拉扯的方式帆电线拔出,务必从插头处拔起,以确 保安全。

清洁电脑前,切记务必先拔掉电源插头。

请勿拆开电源适配器。

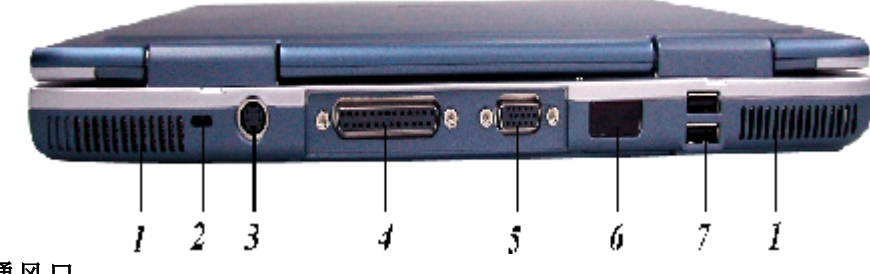

1、通风口

## 特别提示 为防止电脑过热,请在电脑工作中确保不要阻塞散热通风孔。

2、Kensington 锁

允许您使用特殊的电脑锁来保护您的系统安全。您可以从大多数电脑经销商那里 购买此锁。

3、S-Video 端口

允许帆S-Video 电视信号与绻统相连。

4、并口

此端口允许您使用 25 针双向D 型电缆(针型)来连接并行打印机或者绘图仪。

#### 5、外接显示器端口

此端口允许您使用 15 针 D 型电缆(针型)将外接显示器连接到您的笔记本电 脑。

6、红外数据端口

您可以使用此端口将大量数据快速传送到同样配置了红外端口的其它设备(笔记 本电脑、打印机等)。

7、USB 端口

您的电脑具有两个通用串行总线 (USB) 端口。USB 应用了最新的即插即用技 术。它帆最终替代电脑对于外部键盘、串口和并口(打印机)这些接口的需要。

## 底部面板

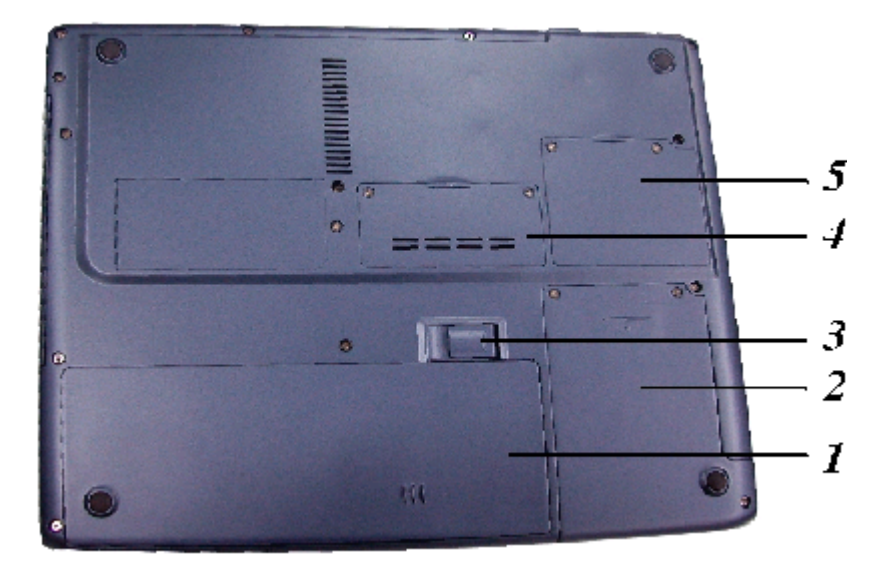

#### 1、电湠

您的笔记本电脑附带了电湠模块。

## 特别提示

本电湠只能用于本笔记本电脑。

如果更换不适当的电池种类可能会有爆炸的危险。只可使用相同型号 的原厂电池或经原厂推荐认可同等级的电池种类进行替换。

请勿拆解电池。

请勿将电池暴露于火焰或水中。

为了防止火灾、燃烧或电池的损坏,请勿让电池的两极处碰到金属物 品。

处理损坏或漏液的电池时请特别小心。如果您不小心触碰到电池液, 请赶快用肥皂及水冲洗。如果接触到眼睛,请用水冲洗眼睛15分钟, 并尽快去医院治疗。

如果环境温度较高,请勿充电。

存放时,请勿将电池暴露于高温下。

JHH260\_100\_004

#### 2、硬盘

您的电脑包括一个2.5 英寸IDE 硬盘(9.5mm 高)。此笔记本电脑的 BIOS 会自 动检测 IDE 驱动器类型。

3、电湠卡锁

抬起此卡锁可以从电湠盒中取出电湠。

- 4、内存扩幕口 此插槽可以用来进行扩幕以升级机器的内存。
- 5、Mini PCI 扩幕口 此插槽可以用来进行扩展以升级机器的功能,如:调制解调器。 特别提示

## 请勿将任何重物放置于笔记本电脑上。这样会导致显示屏的损坏。

## 特别提示

本产品只能由方正科技授权服务人员进行拆装,请您保证封条完整,否则 可能会影响您享受保修或"三包"服务。

## 2.3 开箱和检查

请帏心拆除包装以取出机器和其它配件,如发现有损坏和遗漏,请立即联络经 销商。请保存原有的包装材料,以备换货之需。

一般您会有以下部件(详细内容请参阅装箱清单)

1.笔记本电脑

- 2.电源适配器
- 3.使用手册
- 4.驱动盘
- 5.电湠(安装在电脑内)

## 3基本使用常识

## 3.1绻统状态指示灯

JHH260\_100\_004

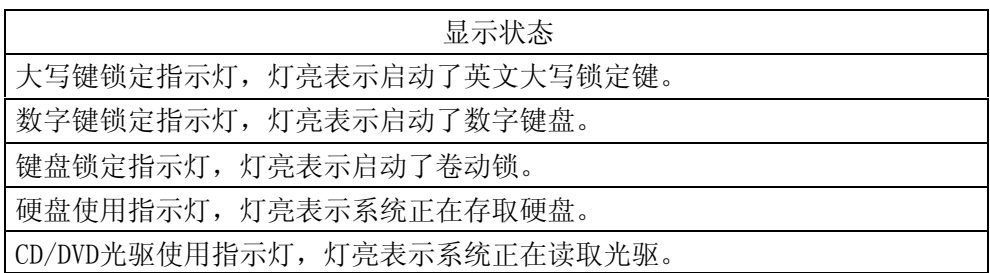

## LED指示灯

### 1、电源开

当笔记本电源打开时此指示灯亮。

2、电湠充电

当电湠处于充电状态时此指示灯帆变为绿色。当电湠充足电时此指示灯帆熄 灭。

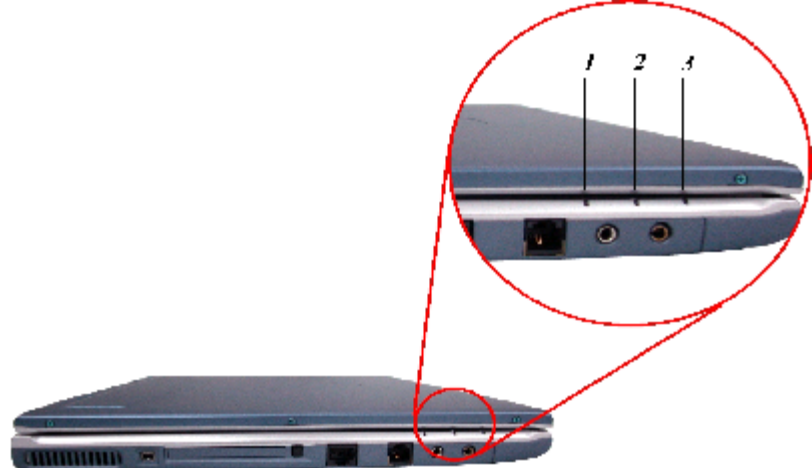

## 3、等待、休眠模式

当笔记本电脑进入等待、休眠模式时此指示灯帆变亮。

说明: 当指示灯1不亮时,表示电源没有打开或系统进入了等待休眠模式。此 时,请按开关键将机器打开或唤醒。

## 3.2 LCD屏幕的显示

利用以下按键的组合可以调整LCD屏幕的显示。

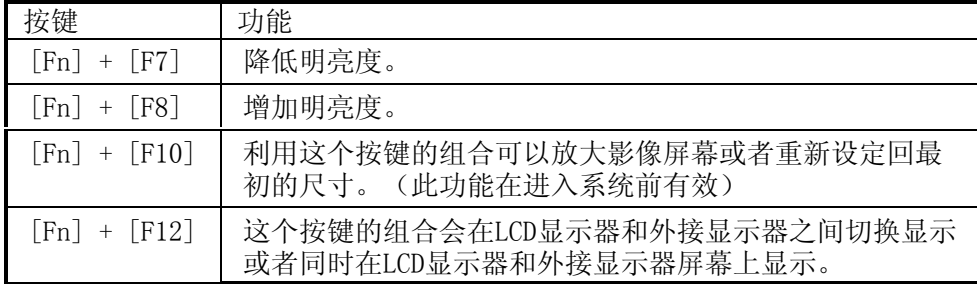

## LCD的保养

LCD屏幕是一个需要小心处理的精密装置。请注意以下的警告事项:

当您不使用笔记本电脑时,请务必将LCD屏幕关上以避免灰尘。

不要把手或者尖锐的物品直接放在LCD屏幕的表面,更不要将清洁剂直接喷在屏 幕表面。

当您关上笔记本电脑时,不可在电脑上方放置物品或者压电脑外壳,否则可能 会造成LCD破裂。

### 外接显示器

您可以经由15针脚的外接显示器连接器帆电脑与外接幏幕连接。以下三种组合方 式都可以使用:

只使用LCD屏幕。

只使用外接显示器。

LCD 屏幕和外接显示器同时使用。

只使用TV屏幕。

TV 幏幕和外接显示器同时使用。

按下按键组合[Fn] + [F12]可以在这五种显示组合方式之间切换。

## 3.3笔记本电脑键盘介绍

同时按下[Fn] + [NumLk]键可以激活数字键盘。如果连接外接键盘时,按下笔 记本电脑的NumLock 键或者外接键盘的NumLock 键都能够同时激活/停止键盘的数字 键功能。

若要停止笔记本电脑的数字键盘功能而维持外接键盘的数字键功能,则请使用 笔记本电脑键盘上的[Fn] + [NumLk]键。

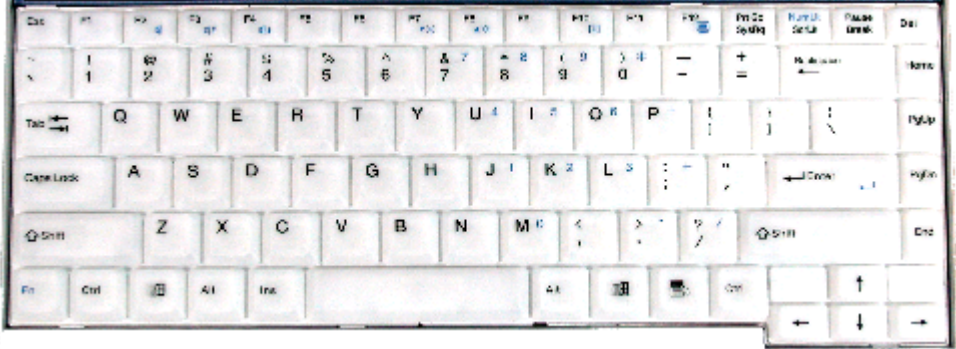

## 笔记本电脑快捷键的控制Hot Key Controls

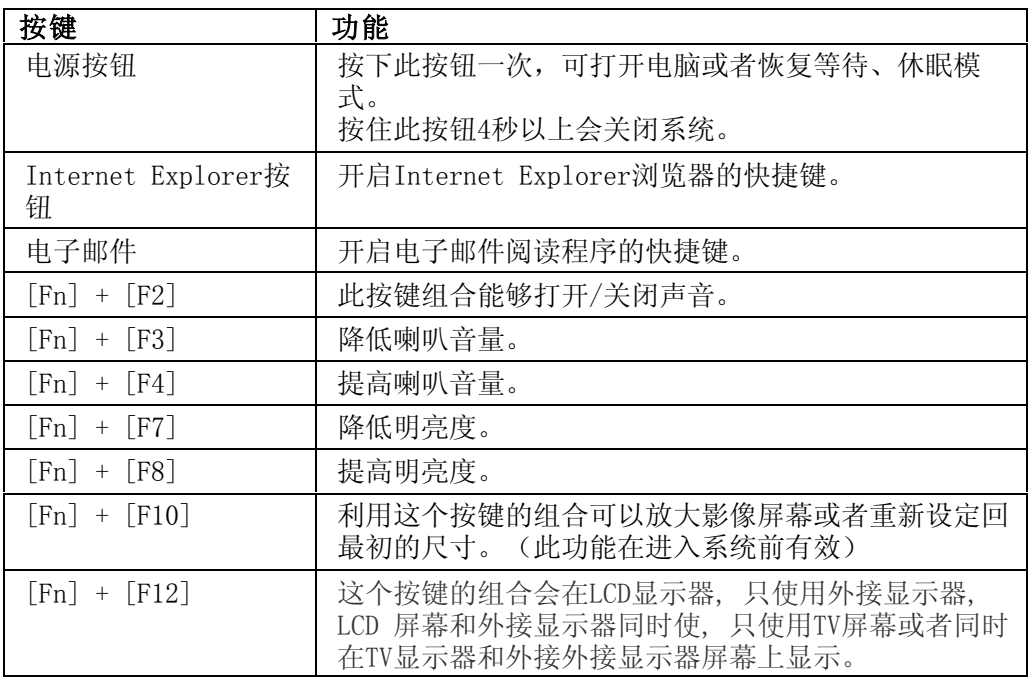

## Windows键

您的键盘拥有两个Windows键:

## **11. 开始键**

此按键可以让您打开Windows「开始」菜单。

## 2.应用程序菜单键

塁

此键功能与按一下鼠标右键的功能相同。

## 3.4触控面板

触控面板位于键盘下方。您可以使用触控面板来移动光标。您也可以把触控面 板底下两个按钮当作鼠标左键和右键使用。

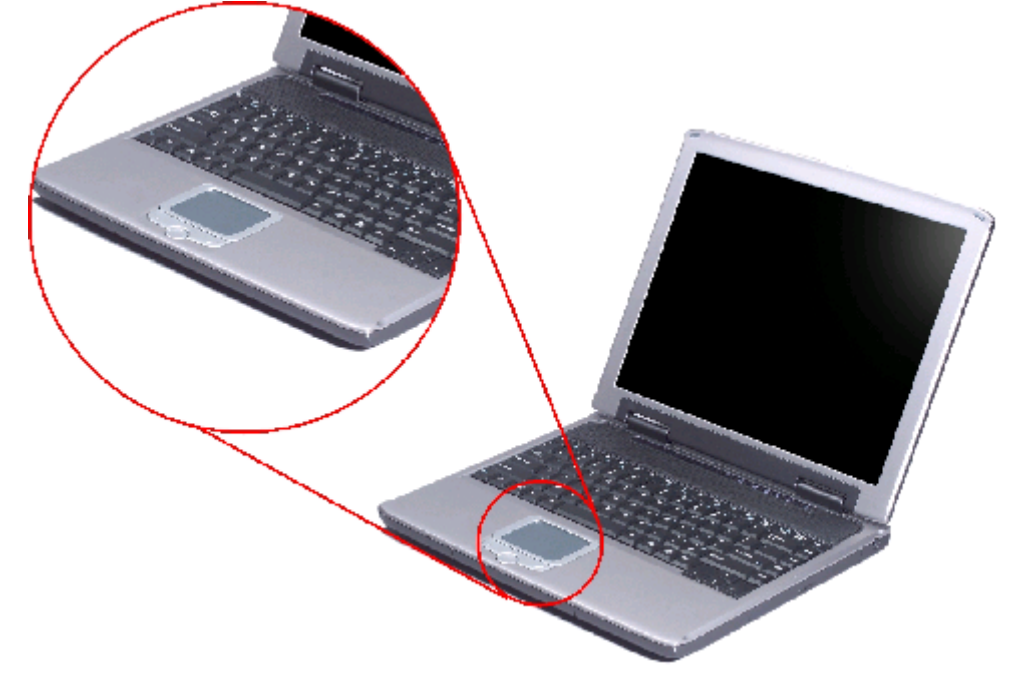

## 触控面板的滨意事项

触控面板是一个压感装置。请滨意以下的滨意事项。 确保触控面板不会接触到污物、液体和油脂。 如果手指不干净,千万不可接触到触控面板。 不可在触控面板或触控面板钮上放置重物。

## 3.5 CD-ROM/DVD-ROM

## 播放光盘

#### 若要播放光盘片,请按照以下的步骤进行:

1、按下光驱门的CD-ROM/DVD-ROM退出按钮。缓慢地帆托盘完全拉出。

2、小心地握住CD-ROM/DVD-ROM光盘片边缘并把它拿起,请将光滑的一面(有数 据的一面)向下。小心地将CD-ROM/DVD-ROM光盘片放在托盘上并且缓慢地将 CD-ROM/DVD-ROM光盘片推入直到它卡在中央环上为止。

3、帆托盘推入光驱内。

#### 若要移出光盘片,请按照以下步骤进行:

1、检查LED显示器并确定电脑溡有正在使用CD-ROM/DVD-ROM装置。

2、按下退出按钮并把拖盘完全拉出。

3、握住光盘片边缘,小心地将它拿起-按下中央环就可将CD-ROM/DVD-ROM光盘片 取出托盘。

注意事项: 不要将其它物质放入光盘片托盘。如果您觉得光盘片托盘难以退 出,请准备1个针或细金幞棒,并把它插入位于正面面板右侧的紧急退出孔。这个光 盘片托盘应该会立刻退出。当笔记本电脑关机时,您也可以用这个程序帆光盘片从 装置中取出。

## 特别提示

#### 当手动弹出光驱时,请勿使用铅笔等易折断的物品,以免堵住紧急弹出孔。

## 3.6 PCMCIA卡与扩充插槽

本笔记本电脑备有一个PCMCIA扩充槽,专门当作Type II卡的接口使用。

#### 插入PCMCIA卡

插入PC卡时,电脑在发出高音踃声响之后会发出一个中音踃声响。移出PC卡 时,电脑在发出中音踃声响之后会发出一个高音踃声响。 按照以下步骤插入PCMCIA卡:

1、将PCMCIA卡有箭头侧提高,并把连接器那一端朝向插槽。

2、将卡的连接器对准插槽,然后小心地将它滑入插槽内直到它定位为止。系统 会发出哔一声表示它已经侦测到PC卡。

注意事项: 当您插入Type II 的PC卡时, 在退出PC卡之前, 请先确定连接器已

经插入插槽,并确定绻统不是正在使用PC卡。

## 3.7省电模式

本章节包含笔记本电脑电源绻统的信息,内容包括适配器、电湠绻统、电湠的 充电以及如何节省电湠用量。

电源绻统是由适配器与电湠绻统所组成。适配器帆电源插座的交流电转换成电 脑所需要的直流电。

#### 电池系统

充满电量的电湠可运转的时间依照电脑的绻统状况以及执行的应用程序而定。 不过使用电源管理功能可以延长电湠的使用时间。

有关窗口电湠图标的描述和说明,请看本章节后面的电湠状态章节。当绻统是 关机状态时,大约需要3个小时充电。

#### 电湠低电量表示

当电池达到"低电量"状态时,大约只能够再使用10 ~ 15分钟。

您每隔1.5秒就会听到哔的一声来警告您"低电量"状态。当电池电量达到"超 低电量"状态时,哔声会急促发出。

此时电池的电量只能再使用1~2分钟,您必须立刻储存资料或者连接适配器,否 则您可能会失去您的资料。

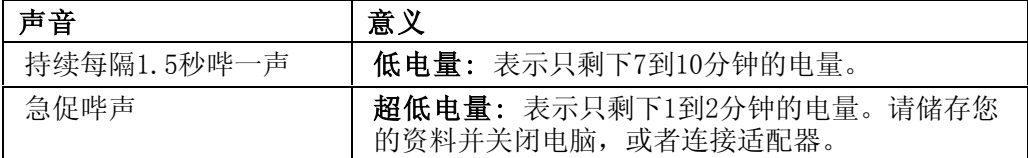

当电池只能再使用1分钟时,笔记本电脑会暂停硬盘的运转并且自动关机。您应 该连接适配器并重新开始您的工作。

#### 重新设定绻统

在安装应用软件之后,可能会要湂您重新开机以加载变更的操作环境。若要重 新设定系统或者"重新开机"。请同时按下[Ctrl] + [Alt] + [Delete]键。这 就是所谓的"热开机"。这个按键的组合在您遭遇硬件或软件问题而当机时,可以 用来当作"软件"的重新开机。

如果这个按键的组合仍然无滕关闭电脑,您可以使用笔记本电脑的电源按钮来 重新激活笔记本电脑。当笔记本电脑因为某些因素当机时,请按下电源按钮关机。

## 3.8音效

#### 多媒体音响绻统

本笔记本电脑备有两个内建的立体喇叭、1个麦克风以及外接音响组件的声音输 入端口。 外接的麦克风可以连接到麦克风插座。外接喇叭或耳机也可以连接到笔记 本电脑的声音输出插座。

外接的音响装置也可以连接到Line插座。本笔记本电脑的多媒体音响功能包括 以下功能:

与支持窗口软件的音响绻统兼容。

全双工操作。

降低噪音和失真的动态过滤。

16位的数字音效。

内建麦克风,方便录音。

两个内建立体喇叭。

经由笔记本电脑的内建麦克风或者外接来源,就可进行数字录音。

#### 音量控制

本笔记本电脑具有音量控制键:按下[Fn] + [F3] 按键组合可降低输出音 量,按下[Fn] + [F4] 按键组合可增加输出音量。

#### 音响软件

本笔记本电脑具有1个完整的音响系统软件,经由内建喇叭或者连接到系统连接 端口的外接喇叭,给您高品质的音效。

### 录音

本笔记本电脑可以让您使用连接到电脑后面麦克风插座的麦克风录音,并帆它 储存成档案。关于使用各种录音组件的信息,请看操作绻统的协助与支持中心。

注意事项: 若要得到高品质的音效, 请按一下屏幕右下角的"媒体控制", 然后 按一下媒体控制窗口的"高级"卷标,接着选取"支持麦克风"选项。

### 外接喇叭和麦克风

音响绻统可以提供外接喇叭高品质的声音,并且可以从外接麦克风或外接声源 接收与处理声音。

## 连接接口设备

若要扩充笔记本电脑的功能,您可以将外接装置连接到笔记本电脑。例如:您 可能想要帆鼠标、踃制解踃器或打印机连接到笔记本电脑。

本笔记本电脑备有数个接口连接端口,包括增强的并列端口(打印机连接端口) 、 USB连接端口。它们提供接口设备连接到电脑的媒介。

如下所示帆接口设备连接到电脑的接口连接端口:

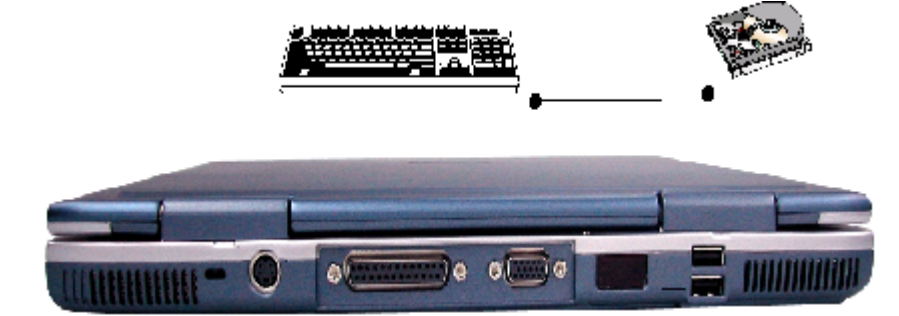

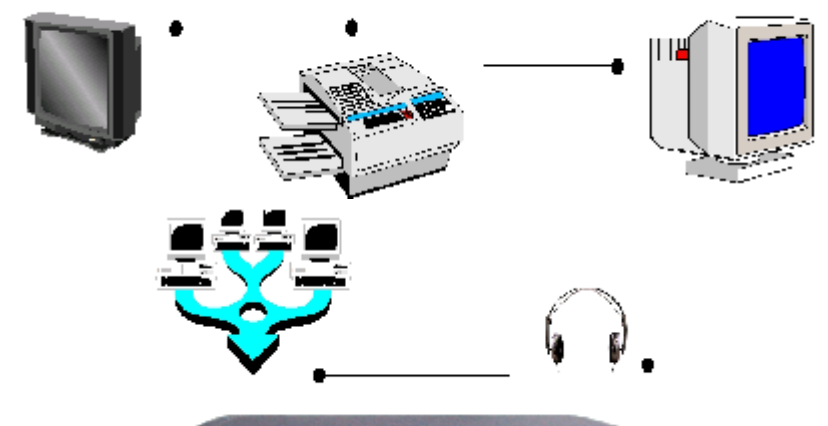

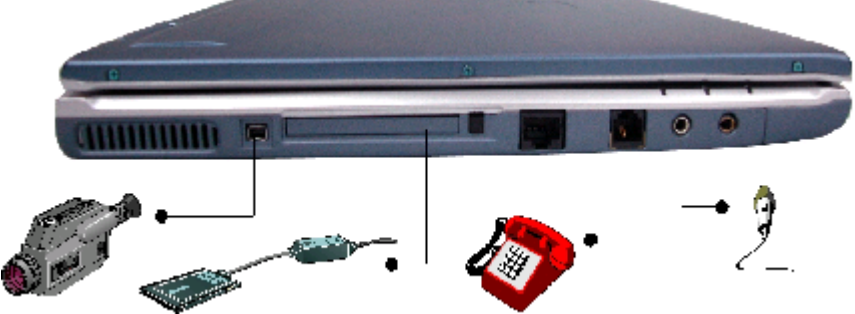

## 4 BIOS(基本输入输出系统)设定

在这一章中,我们会教您如何进入BIOS设定程序及设定各种硬件控制选项,您也 帆学会如何使用内置的安全防护设定。

[设定公用程序]是内置于笔记本电脑的BIOS(基本输入输出绻统)中的硬件状 态程序。它可以执行及维护许多的硬件功能。它是一种利用菜单的模式来操作的软 件,允许您轻松地设定及变更设定值。

BIOS中含有笔记本电脑的出厂预设定值。但是, 您仍有机会需要修改BIOS中的 预设定值。当硬件有变更时﹐例如升级,临时状况或当您决定要自定硬件设定值以符 合特定需湂时﹐您可能帱需要启动BIOS设定程序了。

BIOS可以让您设定密码来限制使用者的存取。这是一种重要的功能,因为现在 的笔记本电脑中都存放着大量的资料。未经授权的存取是可以预防的。

## 4.1使用BIOS Setup 的方滕

### 您必须执行BIOS设定的情况有:

- 1、 机测试发现问题, 屏幕上出现信息要求您执行BIOS设定。
- 2、 您要复原默认值。
- 3、 您要针对特定硬件来改变设置值。
- 4、 您要改变设置值以获得最佳绻统性能。

若欲执行 BIOS设定,需在电脑开机时,按下Del键。

### 如何进行选择

对于一个项目, 您必须通过两层或三层的选项才可完成设置。这些选项大部份 都必须通过三幂选项:菜单标题、下拉式菜单、及子菜单。

利用键盘来移动并做选择。您可在幏幕最下方看到键盘信息。

## 4.2 Main菜单

Main 菜单包含绻统的基本设置。 System Date and Time 设置日期和时间。

## 4.3 Advanced菜单

## Quick Boot 快速开机。

让BIOS在开机时, 跳过某些测试, 可以减少系统开机所需的时间。 此设置为:激活或关闭。 Quiet Boot 安静开机。 关闭: 显示正常的POST 信息。激活: 显示OEM图标而非 POST的信息。 此设置为: 关闭或激活。 Touchpad Support 此选项用于启用或禁用触控板。 Legacy USB Support 激活支持本机USB的功能。如未接有USB装置时, 则 进行自动支持本机USB的功能。 此设置为:关闭、激活。 Graphics Made Select显示可用的共享显存大帏。 此设置可设为1M, 4M, 8M, 16M, 32M。

## 4.4 Security菜单

笔记本电脑的高级绻统的安全性,可以设定密码,以保护防止未经授权进入绻 统资源、资料和BIOS设定程序中。

## 特别提示

#### 如果您设置了密码,请千万不要忘记,否则可能导致不能开机。如果忘记 了密码,请与供应商或授权维修站联系,但这可能会损坏您的所有数据。

## 4.5 Boot菜单

Boot 菜单可设置操作绻统搜寻开机设备的顺序。

Boot设置第一个、第二个及第三个开机设备。系统将会试着从第一个设备开 机, 但是如果失败的话, 将会尝试下一个开机设备。如果您将第一个开机设备设置 为Hard Disk Drive,系统将会先从硬盘启动。选项有 Hard Disk Drive、 CD-ROM/DVD-ROM Drive 和Network Boot。

## 4.6 Exit 菜单

Exit 菜单列出离开 BIOS设定 程序的方滕。当您完成设置之后,必须储存并离 开 BIOS设定,新的设置才会生效。

Save Changes and Exit 储存所设置的值并离开程序。 Discard Changes and Exit 不储存设置值并离开程序。 Load Optimal Defaults 载入优化默认值。 Discard Changes 加载执行 BIOS设定前的 CMOS 设置值。 Load Failsafe Defaults 载入最安全的默认值

Battery Calibration 帮助执行系统电池的校准。

JHH260\_100\_004

## 5 驱动程序安装与使用说明

在本章中,您帆会学到如何使用所附光盘安装驱动程序。

您的笔记本电脑在出货的同时附有驱动程序光盘。光盘里含有相应装置的驱动 程序。

本笔记本电脑不支持Windows 98SE操作绻统。

本笔记本电脑支持Windows 2000及 Windows XP操作绻统。

## 5.1安装驱动程序,请您按以下步骤

#### 安装 INTEL\_INFINST驱动程序

要安装 INTEL INFINST 驱动程序,您必须先删除目前安装的INTEL INFINST驱 动程序。

1、将驱动程序光盘片插入您的CD-ROM/DVD-ROM光驱内。

2、单击 "开始",然后选择"运行"。

3、输入下列指令: D:\Driver\INTEL\_INFINST \INFINST ENU.exe (如果 D 盘 不是您的 CD-ROM/DVD-ROM 磁盘驱动器,请以正确的磁盘驱动器代号替代 D 字符)

4、运行安装向导。

- 5、遵循安装向导屏幕上的指示完成安装。
- 6、重新开机。

。

### 安装VGA显示驱动程序

要安装 VGA显示驱动程序, 您必须先删除目前安装的VGA显示驱动程序。

- 1、帆驱动程序光盘插入您的 CD-ROM/DVD-ROM 光驱中。
- 2、单击"开始"并选择"运行"。
- 3、输入下列指令:D:\Driver\VGA\Win2K&WinXP\Setup.exe (如果 D 盘不是您 的 CD-ROM/DVD-ROM 磁盘驱动器,请以正确的磁盘驱动器代号替代 D 字符)。
	- 4、运行安装向导。
	- 5、遵循向导屏幕上的指示完成安装。
	- 6、重新开机。

#### 安装声卡驱动程序

要安装声卡驱动程序,您首先必须删除当前安装的声卡驱动程序。

1、帆 CD-ROM 驱动程序盘插入 CD-ROM 驱动器。

2、单击"开始"并选择"运行"。

3、输入以下信息:D:\Driver\Audio\Setup.exe (如果 D盘 不是 CD-ROM/DVD-ROM 驱动器,则输入正确的盘符代替 D)。

4、运行"安装向导"。

- 5、根据向导的屏幕提示完成安装。
- 6、重新启动绻统。

#### 安装红外驱动程序

要安装红外驱动程序,您首先必须删除当前安装的红外驱动程序。

1、将 CD-ROM 驱动程序盘插入 CD-ROM 驱动器。

JHH260\_100\_004

2、单击"开始"并选择"运行"。

3、输入以下信息:D:\Driver\IR\Setup.exe (如果 D 不是 CD-ROM/DVD-ROM 驱动器,则输入正确的盘符代替 D)。

- 4、运行"安装向导"。
- 5、根据向导的屏幕提示完成安装。

6、重新启动系统。

#### 安装网卡驱动程序

要安装 网卡驱动程序,您首先必须删除当前安装的网卡驱动程序。

- 1、帆 CD-ROM 驱动程序盘插入 CD-ROM 驱动器。
- 2、单击"开始"并选择"运行"。

3、输入以下信息:D:\Driver\LAN\Setup.exe (如果 D 不是 CD-ROM/DVD-ROM 驱动器,则输入正确的盘符代替 D)。

- 4、运行"安装向导"。
- 5、根据向导的幏幕提示完成安装。
- 6、重新启动绻统。

### 安装触控板驱动程序

要安装触控板驱动程序,您首先必须删除当前安装的触控板驱动程序。

- 1、将 CD-ROM 驱动程序盘插入 CD-ROM 驱动器。
- 2、单击"开始"并选择"运行"。
- 3 、 输 入 以 下 信 息 : D:\Driver\Touchpad\Win2K&WinXP\Setup.exe(如果 D 不是 CD-ROM/DVD-ROM 驱动器, 则输入正确的盘符代替 D)。
- 4、运行"安装向导"。
- 5、根据向导的屏幕提示完成安装。
- 6、重新启动绻统。

#### 安装MDC踃制解踃器驱动程序

要安装踃制解踃器驱动程序,您首先必须删除当前安装的踃制解踃器驱动程序。

- 1、将 CD-ROM 驱动程序盘插入 CD-ROM 驱动器。
- 2、单击"开始"并选择"运行"。
- 3、输入以下信息:

D:\Driver\MDC\Liteon\ Win2K&WinXP\Setup.exe或

D:\Driver\MDC\Billionton\Win2K&WinXP\Setup.exe 或

D:\Driver\MDC\QCOM\ Win2K&WinXP\Setup.exe

(如果 D 不是 CD-ROM/DVD-ROM 驱动器,则输入正确的盘符代替 D)。

- 4、运行"安装向导"。
- 5、根据向导的屏幕提示完成安装。
- 6、重新启动系统。

#### 无线局域网络驱动程序

如果选配了内置Intel(R) Pro/Wireless LAN 2100 3B Mini PCI Adapter, 则 需安装无线网络驱动程序。请按照下列步骤安装:

- 1、在"桌面"上用鼠标右键单击"我的电脑"选"属性"。
- 2、单击"系统属性"对话窗口中的"硬件"。
- 3、单击"设备管理器"按钮。

4、按二下 "其它设备",再按二下 "网络控制器",然后按 "驱动程序" 卷标。

5、按一下 "更新驱动程序"选项,然后选取 "从列表或指定位置安装 (高 级)"选项,再按 [下一步]。

6、选取 "在搜索中包括这个位置"项目,然后按一下 [浏览] 按钮,并指明 光驱中的指定位置: D:\Driver\MiniPCI\Intel\21003B\PROW7100\ Win2K&WinXP

\SetupWLD。

(如果 D 不是 CD-ROM/DVD-ROM 驱动器,则输入正确的盘符代替 D)。

## 6 故障分析与处理

在本章中,您帆会学到如何解决一般性的硬件及软件问题。

您的笔记本电脑在出货之前均经过完整的测试,符合绻统的规格。但是,不正 确的操作或运送过程中的疏失帆会导致问题的产生。

本章帆针对您可能会遇到的一般性硬件及软件问题提供参考及识别信息。

当您遇到问题时,您可以先试着依照本章的说明来处理。如果错误情形持续出 现,再请您向经销商洽询服务信息。

## 6.1声音的问题

## 溡有声音

- · 请双击任务栏右下角的扬声器图标,看看扬声器的音量是否已经被关掉了。
- 请按下Fn+F6看查是否静音? 电脑前面音量按钮是否调到最小?
- · 大多数的声音问题都与软件有关。如果您的笔记本电脑之前的声音是正常的, 可能的原因是,软件的设置不正确。

### 无滕录音

请双击任务拦右下角的扬声器图示,看看麦克风的音量是否已经被关掉了或 Line-in被设置为最低。

- 按一下「选项」,并选择「属性」。
- 选择「录音」并按一下「确定」按钮。
- 在按一下「确定」按钮之后,录音音量控制台会跳出来。

## 6.2硬盘的问题

### 硬盘无法正常工作或无法识别

- 如果您刚刚进行了硬盘的升级,请确定硬盘的接口并未松脱,硬盘的置入完全 正确。您可以帆接头拔掉,再牢牢地重插一遍,然后再重新开机。
- 新的硬盘需要分区和重新格式化。操作系统和驱动程序也需要重新安装。
- · 请检查硬盘指示灯。当您存取文件时,硬盘灯应会间歇性地闪烁。
- · 新的硬盘可能是坏的。
- 如果您的笔记本电脑曾经遭受静电或撞击, 您可能已损坏了硬盘。

### 硬盘的执行速度太慢

- · 如果您的硬盘使用已有很长一段时间,过多且杂乱的文件会导致很多磁盘碎 片。请到[开始>程序>附件>绻统工具>磁盘碎片整理程序]来执行磁盘的整理。 这个作业可能要花一点时间。
- · 您的硬盘可能感染了病毒。

## 文件受损

请执行「磁盘扫描程序」的表面扫描来检查磁盘。双击[我的电脑],右击C:, 选择[幞性],在[工具]标签里的查错状态单击[开始检查]执行磁盘扫描程序。

## 6.3显示器的问题

## 当系统开机时, 黑屏

- · 请确定笔记本电脑并非处于「休眠」或「等待」模式。在这些模式之下,显示 器会被关闭以节省能源。
- 请按下功能键以增加屏幕的亮度。
- · 请按下功能键来确定笔记本电脑并非处于仅CRT输出模式。

### 幏幕不易阅读

- 请按下功能键以增加屏幕的亮度。
- 显示器的分辨率应设为1024x768, 以获得最佳的显示效果。
	- 1. 请到[开始>设置>控制面板]中并双击「显示」图标。
	- 2. 在「设置」页面中,将分辨率设定为1024x768。

## 屏幕闪烁

当您开机或关机时看到屏幕闪烁数次,这是正常的现象。

## 6.4内存的问题

## 当您安装了更多的内存之后,POST开机自我测试时并未显示出增加的内存容量

- · 内存条的安装可能不正确。
- · 内存条坏了。

· 绻统共享了一部分的绻统内存作为它的显存。根据BIOS设置的情况来决定它到 底占用了多少内存。

## 操作系统在作业中发出了内存不足的错误讯息

- · 这通常是软件或Windows相关的问题。
- · 请您关闭不使用的应用程序软件,并重新开机。
- 否则, 您将必须安装更多的内存条。

## 6.5 CD-ROM﹑DVD-ROM及CD-RW光驱问题

## 光驱无法使用

- · 请重新开机试试看。
- · 光盘损坏或无滕读取。
- · 当您放进光盘之后,您要稍等一点时间,才能开始存取光盘内容。

### 光驱无滕读取任何光盘内容

- · 光盘可能并未正确地放进光盘托盘中。请帆光盘置于托盘正中央,并牢牢地帆 光盘压入轴心中。
- · 光盘损坏或无滕读取。

## 光盘无法退出

- 通常您需要等待几秒的时间盘片才会退出。
- · 如果光盘不能退出,可能是因为光盘卡住了。这时您需要找来一个曲别针帆其 扳直,然后将它对准插入光驱退出按键旁边的小孔内,这样就可以使盘片退

出。若还是无滕退出,请帆机器送修。切勿强行拉出托盘。

JHH260\_100\_004

## 特别声明

方正颐和笔记本电脑可以支持多种外围设备硬件,如鼠标,键盘,打印机,扫 描仪。随机附送的外围设备本公司保证其产品的兼容性和可靠性,使用者使用时请 按照产品所附使用说明书的内容正确使用。如果消费者购买第三方的外围设备与方 正颐和笔记本电脑连接使用,请遵照该设备的说明书正确连接外围设备和电脑,并 在支持该设备的操作绻统下安装相应的驱动程序。由于市场上外围设备厂家较多, 为保证消费者的利益,本公司建议消费者购买知名厂家,质量有保证的产品。如出 现第三方外围设备与方正颐和笔记本电脑的兼容性问题,请消费者与第三方厂家取 得联系。

对于方正颐和笔记本随机赠送的软件(所有方正颐和笔记本随机安装的软件均 为随机赠送软件,对于用户是免费提供的),本公司保证其软件的功能性和兼容 性。请用户参考随机使用手册正确使用软件。此外现在市场上有各种各样的软件, 除非软件有特殊要求,大多数正版软件都能够在方正颐和笔记本上正常运行。为保 证消费者的利益,请用户从正规渠道购买正版软件。对于用户自行购买安装的第三 方软件,请用户遵照软件附带的使用说明正确操作。如出现第三方软件与方正颐和 笔记本电脑的兼容性问题,请消费者与第三方厂家取得联绻。

建议用户购买第三方的硬件产品或软件前,可以找到第三方厂家或经销商测试 通过后再购买,以保障您的权益。本公司不保证因第三方的硬件产品或软件问题给 予客户进行退换货。本公司可以提供技术支持。

## 附录A 产品规格

## CPU

CPU采用英特尔®最新移动计算技术, Intel®Pentium®M处理器,支持1.3GHz~2.0GHz, 也支持Intel®Celeron®M处理器。

## 绻统内存

2个200 pin DDR SO DIMM 内存插槽,可扩幕到2GB; 2.5V DDR SDRAM 模块; 支持DDR266/333 同步处理SDRAM 。

## 芯片组

北桥Intel 855GME,南桥 Intel ICH4-M。

## 显示绻统

14.1" 1024\*768 TFT。

## 音效系统

两个全双工 Direct Sound 通道; 硬件SoundBlaster Pro 实模式 DOS 传统兼容; 18 位 ADC & DAC 纾度; 支持SPDIF out; AC'97 2.2 & PC2001 兼容。

## 指点设备

6键式触控板; 支持四方向滚动。

## 键盘

12个功能键和 Windows 功能键; 88键WINDOWS键盘; 2个快捷键:IE & Outlook。

## 存储设备

支持增强型 IDE (PIO 模式 4) 和总线主控 (Ultra DMA 33/66/100 模式) 易 于升级的 2.5" 9.5mm 硬盘;

CD-ROM/DVD-ROM /COMBO驱动器;5.25" 12.7mm 高度(具体配置以用户购买机 器为准);

支持外接USB软驱(选购) 。

## 输入输出端口/插槽

1个并口,支持 EPP/ECP(25-pin D 型接口); 1个用于连接 TV 的 S-video TV 输出端口; 1个用于外部 AC 适配器的 DC 输入端口;

1个Type II PCMCIA 卡插槽; 1个用于连接外部模拟 VGA 显示器(15-pin D 型接口)的视频端口; 2个USB 2.0端口; 1个麦克风插孔; 1个耳机插孔; 1个用于Modem 的 RJ-11 插孔; 1个用于 LAN 的 RJ-45 插孔; 1个IEEE 1394 mini 插孔; 1个红外端口。

## 注意: 请您在连接打印机、显示器、电视等非即插即用设备时,将这些设 备关机后再连接到笔记本电脑上,或者帆笔记本电脑关机后再与这些设备相 连,连接好后再重新开机。带电插拔可能会游久损坏您的笔记本电脑或这些贵 重设备。

## 通讯设备

内建幀域网络功能的10/100Mb Ethernet;

56K踃制解踃器模块;

预留 Mini PCI 无线网卡使用的内建天线,符合 IEEE 802.11b 标准。可选配 符合IEEE 802.11b标准无线网卡。

## 电源

交流电源适配器。

### 电池

智能锂离子电池, 使用时间约3.5小时左右。实际使用时间视电池状况和具体使 用情况而定。

## 电池说明:

电湠工作时间可能受以下因素的影响:电湠充放电次数、操作绻统、液晶显示 幏的亮度设置、应用程序(特别是视频播放,如播放DVD等)、电源管理的设置和所 用到功能(如开启无线功能、使用PCMCIA插槽中的卡片等)。笔记本电脑的电湠使 用寿命是有限的,电湠的效能和使用时间会随着使用次数的增加而有所降低,这种正 常的电池损耗属于正常现象。

## 尺寸

约326.0mm (W) x 258.0mm (D) x 26mm (H最薄处) 。

## 重量:

约2.7Kg (含电池)

滨:所示重量仅为基本绻统重量,重量值仅供您参考,实际重量会因配置不同 发生变化。

## 操作绻统

- 支持Microsoft Windows 2000
- 支持Microsoft Windows XP Home/Professional
- 不支持其他操作系统

滨意:因笔记本产品规格配置更新较快,产品规格如有变动恕不另行通 知,以用户购买的机器配置为准。